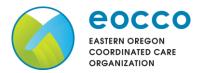

#### Reference Guide

Welcome to the **EOCCO Auto Auth Application How to Guide!** Please use the links below in the **Table of Contents** to navigate to the specific Guide you need. There is also a selection of **Frequently Asked Questions (FAQs)** included to help with any questions that might come up while using the Auto Auth Application. If you have a question that is not covered in the FAQ, please reach out to **Medical Customer Service** for further assistance toll free at **888-788-9821**.

# **Table of Contents**

| How to Access Benefit Tracker | 2  |
|-------------------------------|----|
| Referral Request              | 3  |
| Inpatient Elective            | 12 |
| Inpatient Urgent/Emergent     | 23 |
| SNF/Swing Bed/LTACH           | 33 |
| Outpatient                    | 44 |
| Frequently Asked Questions    | 55 |

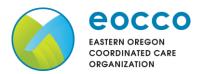

# **Reference Guide**

| To access the Auto Auth Application, log in to Benefit Tracker  • From your Benefit Tracker log in page, enter your credentials and click Submit.                               | Login You can find up-to-the-minute medical eligibili Username  00000000000  Password  *********************************** |
|----------------------------------------------------------------------------------------------------|----------------------------------------------------------------------------------------------------|
| Complete a Patient Search                                                                                                    | Patient search                                                                                                    |
| <ul> <li>You will now be directed to the<br/>Patient search page.</li> </ul>                                                                                                    | Please provide at least 3 of the following fields: Subscriber ID or social security number                                 |
| • Enter the subscriber's <b>ID</b> or <b>SSN</b> .                                                                                                    | Last name  First name                                                                                                    |
| <ul> <li>Enter the subscriber's Last Name<br/>and First Name.</li> </ul>                                                                                                    | Birth date (mm/dd/yyyy)                                                                                                    |
| <ul> <li>Enter the subscriber's Date of<br/>Birth in mm/dd/yyyy format.</li> </ul>                                                                                              | Search Reset                                                                                                    |
| <ul> <li>Verify information is entered<br/>correctly, then click Search.</li> </ul>                                                                                             |                                                                                                    |
| Review Plan and Start PA                                                                                                    | Medical benefits                                                                                                    |
| <ul> <li>You will now see the member's<br/>plan information and available<br/>benefits. Review accordingly.</li> </ul>                                                          | Medical benefits   Pharmacy benefits   Claims   PCP history   Member handbook   Prior-Authorization    ID number:          |
| <ul> <li>Once you have verified the<br/>member has coverage for the<br/>procedure needed, click on Prior-<br/>Authorization to access the Auto<br/>Auth Application.</li> </ul> |                                                                                                    |
| <ul> <li>When you are ready, return to the<br/>Table to Contents using the link<br/>below to continue entering your<br/>PA request.</li> </ul>                                  |                                                                                                    |

**Return to Table of Contents** 

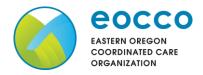

#### Reference Guide

# To begin a new Referral Request, follow the steps below:

- Once you have completed a search and located the member, scroll down to the Referral **Section** to see if a referral is required.
  - If a referral is not required for the member's plan, it will state "Referral is not required"
- If the member's plan requires a referral, click on the Prior-Authorization link.
- Click on **Create new request** to start the Referral Request.

Referrals: EOCCO Healthcare Services - Referrals:

- Phone: 503-265-2940
- Toll Free: 1-888-474-8540
- Fax: 503-243-5105

This plan does not require referrals for innet, above the line services, as of 1/1/14

Referrals:

Referral is not required.

Medical benefits

Medical benefits | Vision benefits | Claims | Referrals | PCP history | Member handbook | Prior-Authorization

Please be sure to review the Prior Authorization list for the services being requested to confirm the requested service require authorization before proceeding.

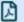

Medicaid prior authorization list

Create new request

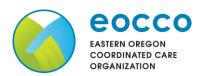

Reference Guide

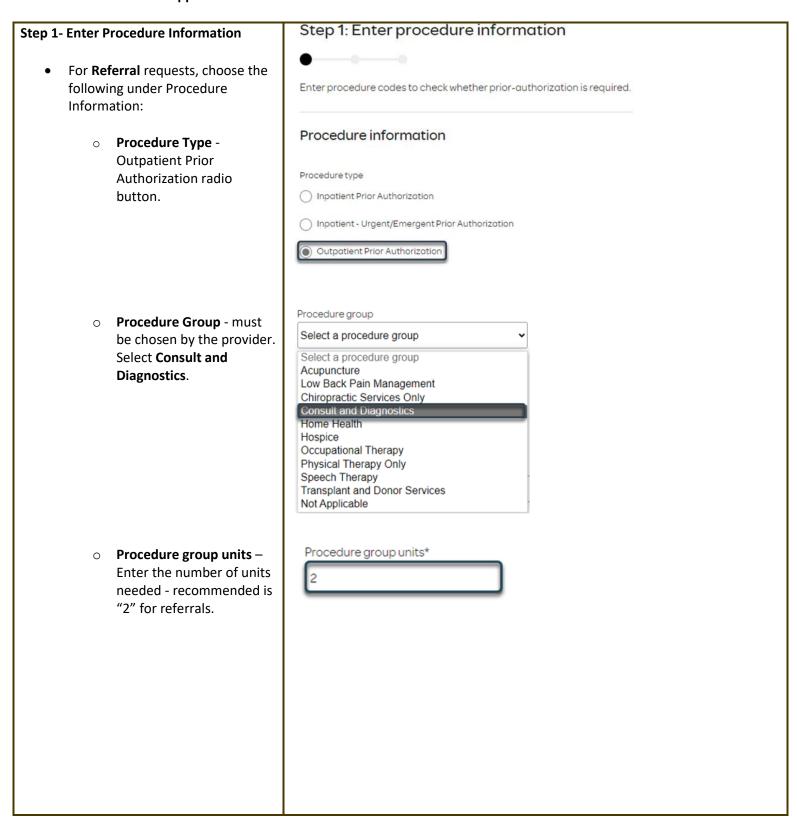

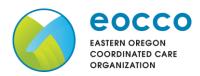

Reference Guide

Place of Service - must be Place of service \* chosen by the provider. Select a place of service Select a place of service Note: Suggested place of service for Telehealth Provided Other than in Patient's Home referrals should be 'Office' School Office Home On Campus-Outpatient hospital Emergency Room - Hospital Ambulatory Surgical Center Birthing Center Hospice Psychiatric Facility Partial Hospitalization Non-residential Substance Abuse Treatment Facility Comprehensive Outpatient Rehabilitation Facility Independent Laboratory o **Type of Care** - must be chosen by the provider. Type of care \* Should always be elective. Select... Select.. Elective Emergency Urgent Newborn Trauma o **Type of Service** - must be Type of service \* chosen by the provider. Should always be Medical Select a type of service Care. Medical Care Consultation Diagnostic X-Ray Diagnostic Lab Radiation Therapy Anesthesia Surgical Assistance Durable Medical Equipment Purchase **Durable Medical Equipment Rental** Second Surgical Opinion Maxillofacial Prosthetics Chiropractic Chiropractic Office Visits Dental Accident Home Health Care Home Health Visits Hospice Hospital - Inpatient

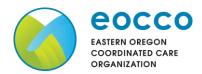

#### Reference Guide

- Procedure Codes This is a required field in order to continue. Enter the primary procedure code.
- You can enter additional procedure codes by clicking Add Procedure Code. Note: there is a maximum of 10 codes allowed.
- Continue until all CPT/HCPC codes are entered. When ready to advance, click on Check procedures.

 Procedure Units – This is a required field in order to continue.
 Enter the number of units/visits needed. For referrals recommended units to enter is "2".

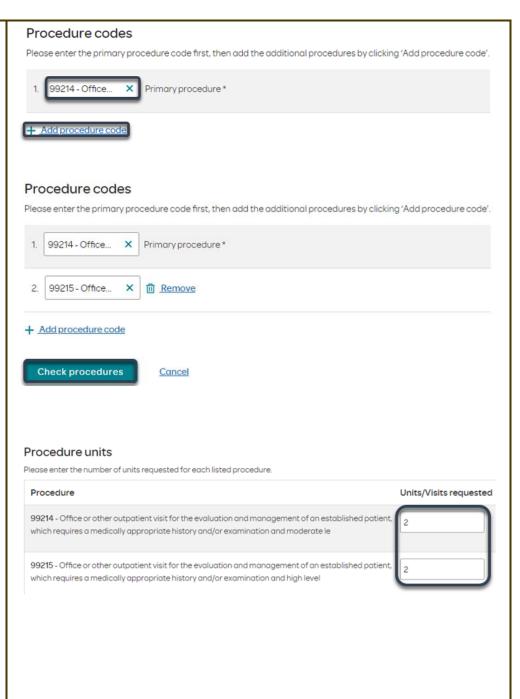

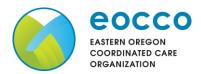

#### Reference Guide

- Medical request terms
  - Standard for non-urgent requests
  - Expedited for cases in which the standard time frame could seriously jeopardize the members' life or health or ability to attain, maintain or regain maximum function.

Note: If Expedited is chosen, you will need to click the attestation box to continue.

- Diagnosis code is a required field to continue. Enter the primary diagnosis code.
  - The best practice is to enter all Diagnosis codes in ICD-10 format and include the decimal point. When you hit the "tab" key on your keyboard the box will auto populate, and you should see an ICD-10 description populate as well.
- You can enter additional diagnosis codes by clicking Add Diagnosis Code. Note: there is a maximum of 10 codes allowed.

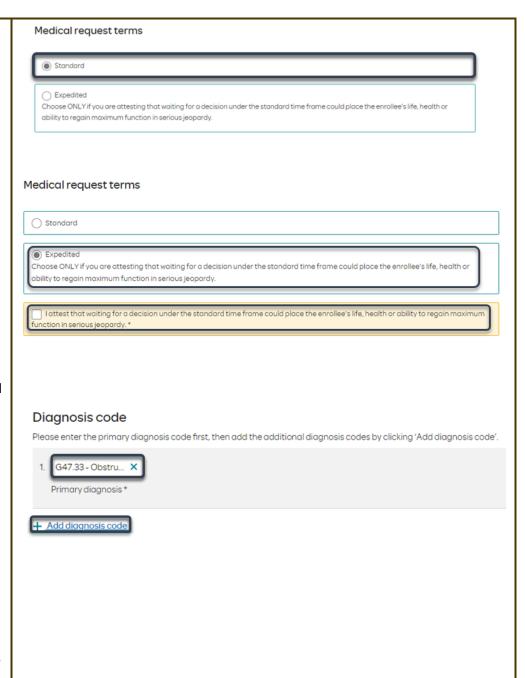

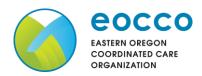

**Reference Guide** 

| Additional Procedure Information                                                                                                    | Additional procedure information                          |
|----------------------------------------------------------------------------------------------------|-----------------------------------------------------------|
| Date span Requested - Start date of<br>authorization request to end date of<br>authorization (recommended to enter in a<br>6-month date range) | Date span requested *  03/19/2024                         |
| Entering Provider Information                                                                                                    | Requesting provider information                           |
| Requesting provider –                                                                                                    | Requesting provider NPI*  1234567890 - Smith, Shawn B. X  |
| Referrals must be submitted/requested by the Primary Care Physician on record.                                                                 | Requesting provider TIN *                                 |
| <ul> <li>It is recommended to always<br/>submit with NPI (National Provider<br/>ID) and TIN (Tax ID Number). Enter</li> </ul>                  | 098765432 - Smith, Shawn B. X  Requesting provider name * |
| the following:                                                                                                    | Smith, Shawn B.                                           |
| <ul> <li>Requesting Provider NPI in full (hit tab key).</li> </ul>                                                                             |                                                           |
| <ul> <li>Requesting Provider TIN in full (hit tab key).</li> </ul>                                                                             |                                                           |
| <ul> <li>The system will recognize<br/>and populate Requesting<br/>Provider Name<br/>automatically.</li> </ul>                                 |                                                           |
| ,.                                                                                                    | Treating provider information                             |
| <ul> <li>Treating Provider Information -         Enter the specialist you are referring to.     </li> </ul>                                    | Same as requesting provider information                   |
|                                                                                                    | Treating provider NPI *                                   |
|                                                                                                    | 0987654321 - Jones, Pat C. X                              |
|                                                                                                    | Treating provider TIN*                                    |
|                                                                                                    | 123456789 - Jones, Pat C. X                               |
|                                                                                                    | Treating provider name *                                  |
|                                                                                                    | Jones, Pat C.                                             |

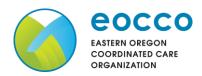

**Reference Guide** 

| <ul> <li>Facility Information – Not<br/>applicable. We do not process<br/>referrals to facilities, clinics,<br/>departments, etc.</li> </ul>                                                                                       |                                                                                                    |
|----------------------------------------------------------------------------------------------------|----------------------------------------------------------------------------------------------------|
| Now you will enter your Contact information. Under Requestor contact information, enter the following:                                                                                                    | Requestor contact information  Contact name *  Contact phone number *                                                                                                   |
| <ul> <li>Contact phone Number (Required)</li> <li>Contact Fax Number (Required)</li> </ul>                                                                                                    | Contact fax number (optional)                                                                                                    |
| Click <b>Attach chart notes</b> to continue.                                                                                                    | 2. Attach chart notes > <u>Cancel</u>                                                                                                    |
| Step 2- Attaching Chart Notes (Required)                                                                                                    | Step 2: Attach chart notes                                                                                                    |
| <ul> <li>Acceptable file formats (txt, docx,<br/>doc, pdf, jpg, gif).</li> </ul>                                                                                                    | Upload chart notes to attach to this request.                                                                                                    |
| The notes can be attached by either drag and drop function or you can browse your own files and upload directly.  The notes can be attached by either drag and drop function or you can browse your own files and upload directly. | Please ensure your submission includes notes for the associated patient.   Drag and drop files here or Browse files  Most file types accepted. Moximum file size: 28 MB |

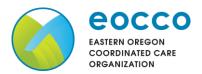

# **Reference Guide**

- Additional Comments (Optional) This box is optional but can be used to communicate additional details or additional information as needed.
- When finished, click Save and review.

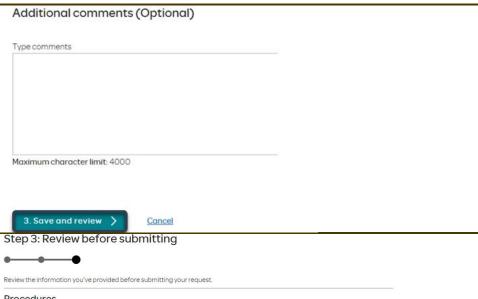

# **Step 3- Review before Submitting**

 This is the final stage prior to submission. Please be sure to review everything for accuracy.

| -                             | efore submitting                                                    |                                                                                                    |                         |
|-------------------------------|---------------------------------------------------------------------|----------------------------------------------------------------------------------------------------|-------------------------|
| •••                           |                                                                     |                                                                                                    |                         |
| Review the information you've | e provided before submitting yo                                     | ur request.                                                                                                    |                         |
| Procedures                    |                                                                     |                                                                                                    |                         |
| Procedure type:               | Outpatient Proce                                                    | edure group:                                                                                                    | Consult and Diagnostics |
| Procedure code                |                                                                     |                                                                                                    | Units/Visits requeste   |
|                               | ntient visit for the evaluation and opropriate history and/or exami | T .                                                                                                    | ed patient, 2           |
|                               | tient visit for the evaluation and opropriate history and/or exami  | and the second second s | ed patient, 2           |
| Procedure Details             |                                                                     |                                                                                                    |                         |
| Request terms:                | Standard                                                            | Place of service:                                                                                                    | Office                  |
| Diagnosis codes:              | G47.33 - Obstructive sleep<br>(adult) (pediatric)                   | apnea Type of care:                                                                                                    | Elective                |
| Date span requested:          | 2024/03/19 - 2024/09/19                                             | Type of service:                                                                                                    | Medical Care            |
| Requesting provider           | information                                                         | Treating prov                                                                                                    | ider information        |
| Requesting provider NPI       |                                                                     | Treating provider N                                                                                                    | IPI:                    |
| Requesting provider TIN:      |                                                                     | Treating provider T                                                                                                    | IN:                     |
| Requesting provider name:     |                                                                     | Treating provider n                                                                                                    | ame:                    |
| Facility information          |                                                                     | Request conto                                                                                                    | act information         |
| Facility NPI:                 |                                                                     | Request contact no                                                                                                    | ime: tester             |
|                               |                                                                     | Request contact ph                                                                                                    | none: (145) 151-5151    |
| Facility TIN:                 |                                                                     |                                                                                                    |                         |

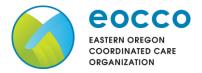

#### Reference Guide

- If all information is accurate,
   Submit request Click Submit request to fully submit the prior authorization request.
- If there are errors that need correction, Cancel. If Cancel is chosen, you will receive a final prompt and warning before the request is fully canceled.

# Submit request

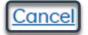

# **Request Submitted**

- After submitting the request, you will be directed back to provider authorization history for the member that is in focus and should see a confirmation message that the prior authorization request has been submitted successfully. The prior authorization request will show Pending Decision until the request has been determined. The status will update once a decision has been made.
- The following information will be displayed:
  - Request ID
  - Last Update Date
  - Primary Procedure Code
  - Procedure Description
  - Date span
  - Status

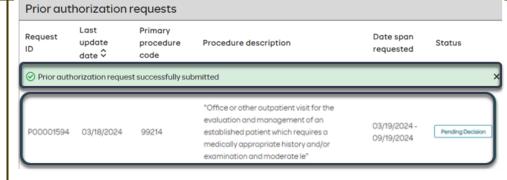

**Return to Table of Contents** 

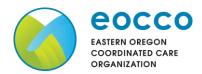

#### Reference Guide

To begin a new PA request for Inpatient Elective Physical Health Procedures, follow the steps below:

- Review for plan coverage as necessary.
- Click on the Medicaid Prior-Authorization List to check if requesting CPT/HCPC requires a PA.
- Review your previous PA request history for the Member.
- You will only see prior authorization requests submitted through Benefit Tracker with your login information.

 To start a new PA, click Create new request.

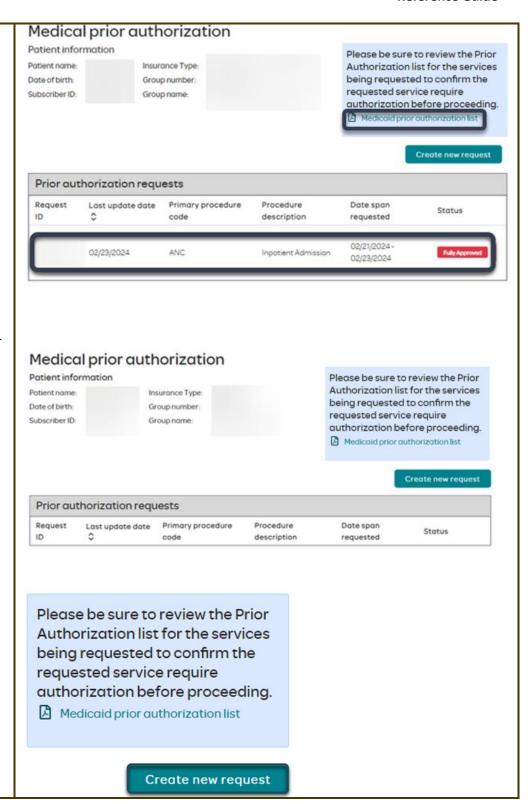

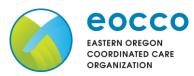

#### Reference Guide

# Step 1: Enter procedure information **Step 1- Enter Procedure Information** For **Elective Inpatient Procedure** Enter procedure codes to check whether prior-authorization is required. requests choose the following Procedure information under **Procedure Information**: **Procedure Type** – Click the **Inpatient Prior** Authorization radio Outpotient Prior Authorization button. Procedure group o **Procedure Group** - must Select a procedure group be chosen by the provider. Select Inpatient Ancillary Hospice Charges from the drop-Mental Health Inpatient down menu. Procedure group Once the procedure group Inpatient Ancillary Charges is selected procedure group units will auto populate and cannot be Procedure group units\* edited further. Place of Service - must be Place of service \* chosen by the provider. For elective inpatient Select a place of service procedures, the place of Select a place of service service should always be Inpatient Hospital Inpatient Hospital. Emergency Room - Hospital Birthing Center Skilled Nursing Facility Hospice Inpatient Psychiatric Facility Residential Substance Abuse Treatment Facility Psychiatric Residential Treatment Center Comprehensive Inpatient Rehabilitation Facility

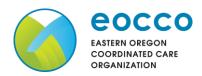

#### Reference Guide

 Type of Care - must be chosen by the provider.
 Should always be elective.

 Type of service - must be chosen by the provider.

Note: Suggested Type of service should be (depending on request type):

- Medical Care Non-surgical procedures
- Surgical For surgical procedures

 Procedure codes - This is a required field in order to continue. Enter primary procedure CPT/HCPC code. After entering procedure code hit "tab" on keyboard for procedure description to populate.

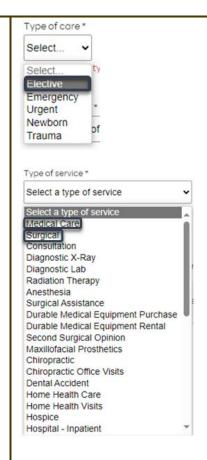

## Procedure codes

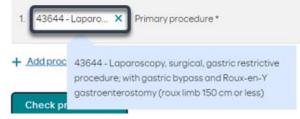

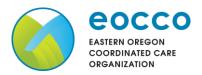

#### Reference Guide

- To add additional CPT/HCPC codes, click on Add procedure code. Continue to add all necessary codes until all are entered.
- When you have finished entering CPT/HCPC codes, click on Check procedures to continue.

The screen will now expand with additional fields to complete. Enter the following:

 Procedure Units - This is a required field in order to continue. Enter the number of units/visits needed.

Note: Suggested to enter 1, if bilateral procedure enter 2.

- Medical request terms
  - Standard for non-urgent requests.
  - Expedited for cases in which the standard time frame could seriously jeopardize the members' life or health or ability to attain, maintain or regain maximum function.

Note: If expedited is chosen, you will need to click the attestation box to continue.

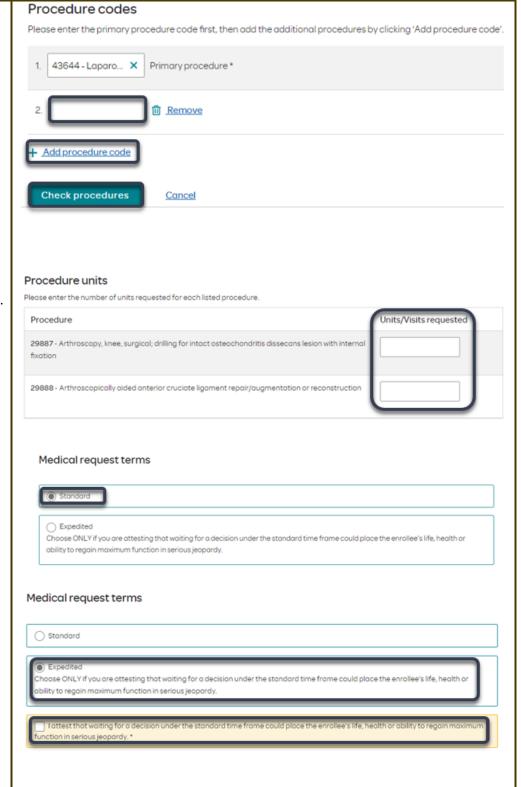

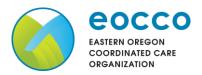

#### Reference Guide

- Diagnosis code is a required field to continue. Enter the primary diagnosis code.
  - The best practice is to enter all Diagnosis codes in ICD-10 format and include the decimal point. When you hit the "tab" key on your keyboard the box will auto populate, and you should see an ICD-10 description populate as well.
- You can enter additional diagnosis codes by clicking Add Diagnosis Code.

Note: there is a maximum of 10 codes allowed.

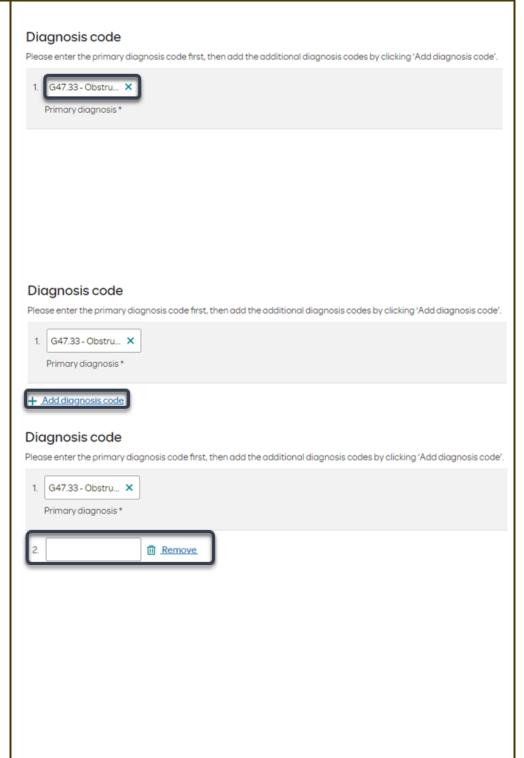

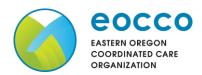

#### Reference Guide

#### **Under Additional Procedure Information**

- Date span Requested Start date of authorization to end date of authorization (recommended to enter in a 6-month date range).
- Admit Date Date of the scheduled procedure. If the procedure has not yet been scheduled, enter in the start date of the authorization request.
- Inpatient Nights requested –
   Enter the number of nights being requested.

# Entering Provider Information

- Requesting/Treating Provider
   Information It is recommended
   to always submit with NPI
   (National Provider ID) and TIN (Tax
   ID Number). Enter the following:
  - Requesting Provider NPI in full (hit tab key).
  - Requesting Provider TIN in full (hit tab key).
  - The system will recognize and populate Requesting Provider Name automatically.
  - You can click on the box under Treating provider information to auto populate the Treating Provider if it is the same as Requesting.

# Additional procedure information

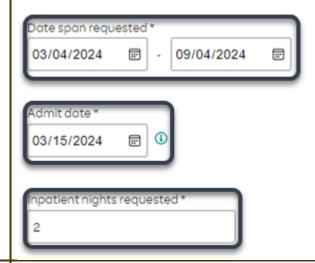

# Requesting provider information

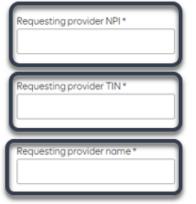

# Treating provider information

| Treating provider NPI*  |
|-------------------------|
|                         |
| Treating provider TIN * |
|                         |

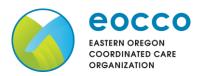

**Reference Guide** 

| <ul> <li>If the Requesting is<br/>different, fill out the<br/>Treating information using<br/>the steps above.</li> </ul> |                                                                                                    |
|----------------------------------------------------------------------------------------------------|----------------------------------------------------------------------------------------------------|
| Example of fully filled in Requesting and Treating Provider Information                                                  | Requesting provider information  Requesting provider NPI *  1234567890 - Smith, Shawn B. X           |
|                                                                                                    | Requesting provider TIN *  098765432 - Smith, Shawn B.   Requesting provider name *  Smith, Shawn B. |
|                                                                                                    | Treating provider information  Same as requesting provider information                               |
|                                                                                                    | Treating provider NPI *  1234567890 - Smith, Shawn B. X  Treating provider TIN *                     |
|                                                                                                    | 098765432 - Smith, Shawn B. X  Treating provider name *  Smith, Shawn B.                             |
|                                                                                                    |                                                                                                    |

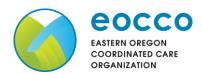

**Reference Guide** 

Facility information Facility information - Enter the information for the facility where the procedure will take place. acility NPI\* Repeat steps above for entering NPI/TIN. Facility TIN\* Facility name \* Facility information Example of fully filled in Facility Information. Facility NPI\* 1122334455 - Good Shepherd × Facility TIN\* 667788990 - Good Shepherd × Facility name \* Good Shepherd

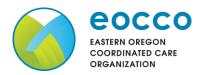

#### Reference Guide

# Requestor contact information **Entering Contact Information** ontact name Now you will enter your Contact information. Under Requestor contact information, enter the following: ontact phone number Contact name (Required) Contact phone Number (Required) ontact fax number Contact Fax Number (Required) Click Attach chart notes to continue. 2. Attach chart notes Cancel Step 2: Attach chart notes **Step 2- Attaching Chart Notes (Required)** Acceptable file formats (txt, docx, Upload chart notes to attach to this request. doc, pdf, jpg, gif). Chart Notes The notes can be attached by Please ensure your submission includes notes for the associated patient. either drag and drop function or you can browse your own files and Drag and drop files here upload directly. Browse files Maximum file size: 28 MB Additional comments (Optional) **Additional Comments (Optional) -**This box is optional but can be Type comments used to communicate additional details or additional information as needed. When finished, click Save and review. Maximum character limit: 4000 3. Save and review > Cancel

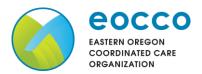

#### Reference Guide

# **Step 3- Review before Submitting**

 This is the final stage prior to submission. Please be sure to review everything for accuracy.

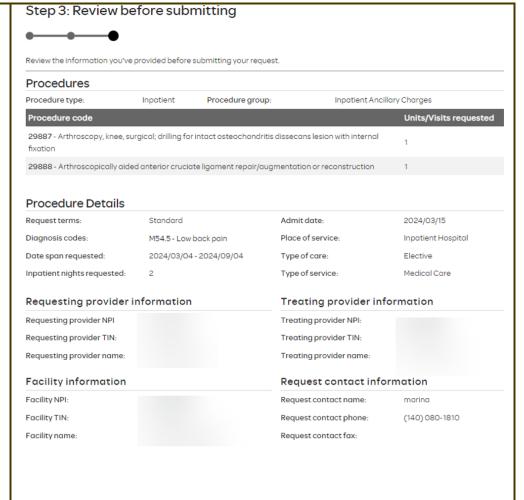

- If all information is accurate,
   Submit request Click Submit request to fully submit the prior authorization request.
- If there are errors that need correction, Cancel. If Cancel is chosen, you will receive a final prompt and warning before the request is fully canceled.

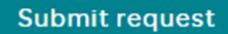

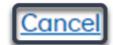

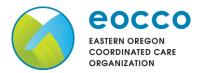

#### Reference Guide

### **Request Submitted** Prior authorization requests Primary Last update Request Date span After submitting the request, you procedure Procedure description Status date 🗘 requested will be directed back to provider code authorization history for the Prior authorization request successfully submitted member that is in focus and should see a confirmation 03/04/2024 message that the PA has been 03/07/2024 29887 intact osteochondritis dissecans lesion 09/04/2024 with internal fixation' submitted successfully. The PA Request will show **Pending Decision** until the request has been determined. It will update once a decision has been made. The following information will be displayed: **Request ID Last Update Date Primary Procedure Code Procedure Description** Date span Status

**Return to Table of Contents** 

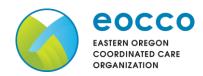

Reference Guide

To begin a request for a new Inpatient Urgent/Emergent admission, follow the steps below:

• To start a new request, click Create new request. Please be sure to review the Prior Authorization list for the services being requested to confirm the requested service require authorization before proceeding.

Medicaid prior authorization list

Create new request

# **Step 1- Enter Procedure Information**

- For Urgent/Emergent requests, select the following under Procedure Information:
  - Procedure Type Inpatient Urgent/Emergent Prior
     Authorization radio
     button.
  - The following fields will auto populate based on the Procedure type above and cannot be changed:
    - Procedure Group
    - Procedure Group Units
    - Place of Service
    - Type of Care

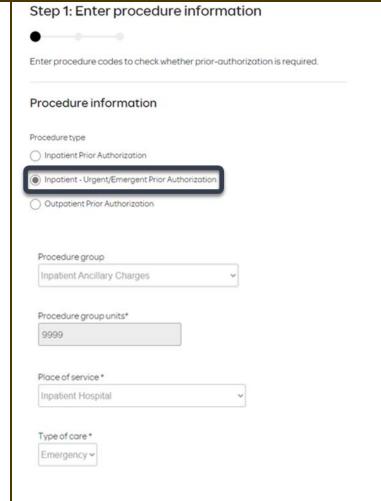

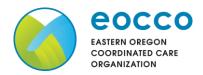

#### Reference Guide

 Type of Service – This is a required field. The suggested type of service should be Medical Care.

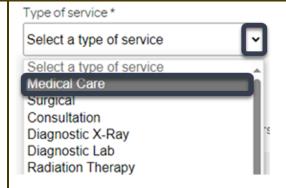

ability to regain maximum function in serious jeopardy

Primary diagnosis

 Procedure code is optional and not applicable for Urgent/Emergent requests. This should be bypassed, click on Check procedures to continue.

The screen will now expand with additional fields to complete. Enter the following:

 Medical request terms – Always choose Standard for Urgent/Emergent Requests.

- Diagnosis code is a required field to continue. Enter the primary diagnosis code.
  - The best practice is to enter all Diagnosis codes in ICD-10 format and include the decimal point. When you hit the "tab" key on your keyboard the

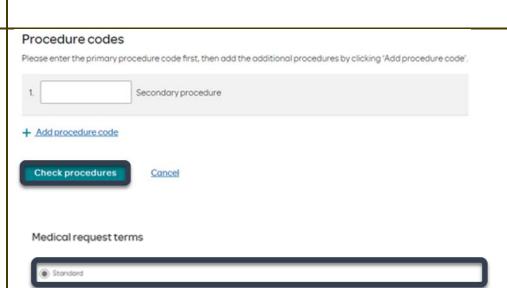

Diagnosis code

Please enter the primary diagnosis code first, then add the additional diagnosis codes by clicking 'Add diagnosis code'.

1. G47.33 - Obstru... ×

Choose ONLY if you are attesting that waiting for a decision under the standard time frame could place the enrollee's life, health or

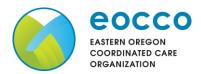

#### Reference Guide

box will auto populate, and you should see an Diagnosis code ICD-10 description populate as well. Please enter the primary diagnosis code first, then add the additional diagnosis codes by clicking 'Add diagnosis code'. 1. G47.33 - Obstru... X Primary diagnosis \* → Add diagnosis code Diagnosis code  $Please\ enter\ the\ primary\ diagnosis\ code\ first,\ then\ add\ the\ additional\ diagnosis\ codes\ by\ clicking\ 'Add\ diagnosis\ code'.$ 1. G47.33 - Obstru... X You can enter additional diagnosis Primary diagnosis \* codes by clicking Add Diagnosis Code. Note: there is a maximum Remove of 10 codes allowed. Additional Procedure Information Additional procedure information Date span requested - Should Date span requested \* reflect the admit date up to the 03/04/2024 03/06/2024 first two nights. Admit date - Date of inpatient Admit date \* admission. (1) 03/04/2024 **Inpatient Nights requested** – It is recommended to request no more npatient nights requested than a two-night length of stay to ensure an auto approval.

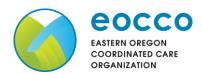

#### Reference Guide

# **Entering Provider Information**

- Requesting/Treating Provider
   Information For emergent
   admissions, insert the facility
   where the patient was admitted
   under requesting/treating/facility.
   Practitioner information is not needed.
  - Requesting Provider NPI in full (hit tab key).
  - Requesting Provider TIN in full (hit tab key).
  - The system will recognize and populate Requesting Provider Name automatically.
  - You can click on the box under Treating provider information to auto populate the Treating Provider if it is the same as Requesting.
  - If the Requesting is different, fill out the Treating information using the steps above.

| Requesting provider NPI*                          |          |
|---------------------------------------------------|----------|
| Requesting provider TIN*                          |          |
| Requesting provider name *                        |          |
| Treating provider inform                          | nation   |
| Same as requesting provider info                  | ormation |
| Treating provider NPI*                            |          |
|                                                   |          |
| Treating provider TIN*                            |          |
| Treating provider TIN *  Treating provider name * |          |
|                                                   |          |

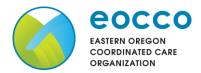

#### **Reference Guide**

- **Facility information** Repeat the steps above to enter the facility information.
- The Facility NPI and Facility TIN should match the Requesting provider NPI and Requesting provider TIN.

Example of fully filled in Facility Information

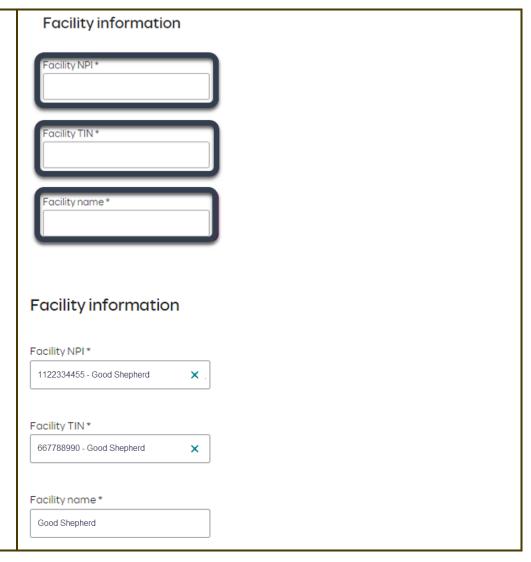

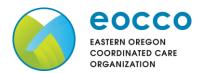

#### **Reference Guide**

# **Entering Contact Information** Requestor contact information Contact name \* Now you will enter your Contact information. Under **Requestor** contact information, enter the following: Contact phone number \* Contact name (Required) Contact phone Number (Required) Contact fax number <sup>,</sup> Contact Fax Number (Required) Click Attach chart notes to 2. Attach chart notes > **Cancel** continue.

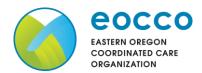

#### Reference Guide

# **Step 2- Attaching Chart Notes (Required)**

- Acceptable file formats (txt, docx, doc, pdf, jpg, gif).
- The notes can be attached using either the drag and drop function by browsing your own files and upload directly.
- It is recommended to <u>always</u> include the <u>Admission</u>
   Notification if no other chart notes are available at the time of notification.
- Additional Comments (Optional) This box is optional but can be used to communicate additional details or additional information as needed.
- When finished, click Save and review.

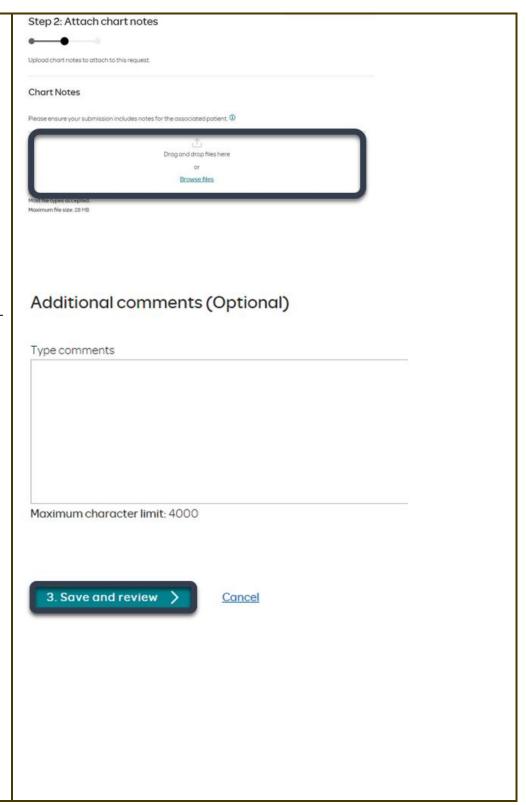

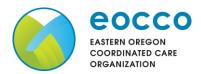

#### Reference Guide

# **Step 3- Review before Submitting**

 This is the final stage prior to submission. Please be sure to review everything for accuracy.

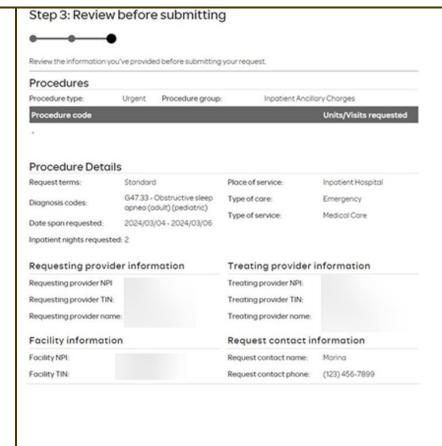

- If all information is accurate,
   Submit request Click Submit request to fully submit the prior authorization request.
- If there are errors that need correction, Cancel. If Cancel is chosen, you will receive a final prompt and warning before the request is fully canceled.

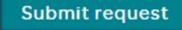

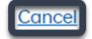

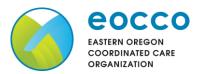

#### Reference Guide

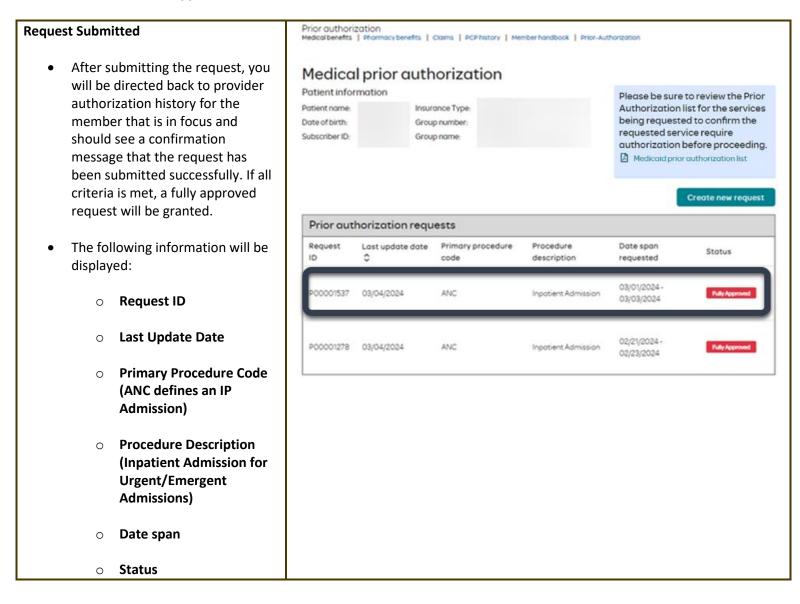

**Return to Table of Contents** 

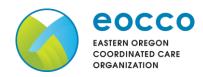

Reference Guide

To begin a new SNF/Swing Bed/LTACH PA, follow the steps below: Please be sure to review the Prior Authorization list for the services To start a new PA, click Create being requested to confirm the new request. requested service require authorization before proceeding. Medicaid prior authorization list Create new request Step 1: Enter procedure information **Step 1- Enter Procedure Information** For Skilled Nursing/LTACH/Swing Enter procedure codes to check whether prior-authorization is required. **Bed/and Inpatient Rehab** requests choose the following Procedure information under **Procedure Information**: o **Procedure Type –** Click Inpatient Prior Authorization the **Inpatient Prior**  Inpatient - Urgent/Emergent Prior Authorization Authorization radio Outpatient Prior Authorization button. Procedure group o **Procedure Group** - must Select a procedure group be chosen by the provider. Select a procedure group **Select Inpatient Ancillary** Inpatient Ancillary Charges Charges from the drop-Chemical Dependency Inpatient Hospice down menu. Mental Health Inpatient Once the procedure group Procedure group is selected procedure group units will auto Inpatient Ancillary Charges populate and cannot be edited further. Procedure group units\* 9999 Place of Service - must be chosen by the provider.

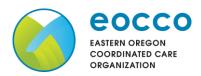

Reference Guide

Place of service \* **Note: Suggested Place of service should** Select a place of service be (depending on request type): Inpatient Hospital **Inpatient Hospital-** Swing Bed, LTACH, and Emergency Room - Hospital **Inpatient Rehab requests** Birthing Center Skilled Nursing Facility **Skilled Nursing Facility-** Skilled Nursing Hospice Requests Inpatient Psychiatric Facility Residential Substance Abuse Treatment Facility Psychiatric Residential Treatment Center Comprehensive Inpatient Rehabilitation Facility Type of care \* o Type of Care - must be chosen by the provider. Select... Should always be **elective**. Select... Elective Emergency Urgent Newborn Trauma Type of service \* Select a type of service o **Type of service** - must be In-vitro Fertilization chosen by the provider. Acupuncture Transplants Prosthetic Device Note: Suggested Type of service should Dialysis be (depending on request type): Allergy Testing Infertility Rehabilitation • Rehabilitation - Inpatient- Swing Rehabilitation - Inpatient Bed, LTACH, and Inpatient Rehab Rehabilitation - Outpatient Occupational Therapy requests Speech Therapy Skilled Nursing Care- Skilled Skilled Nursing Care Substance Abuse **Nursing requests** Massage Therapy Pulmonary Rehabilitation Cardiac Rehabilitation Mental Health Physical Therapy Neonatal Intensive Care

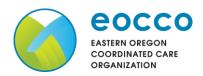

#### Reference Guide

Procedure code is optional and not applicable for SNF/Swing Bed/LTACH/Inpatient Rehab requests. This should be bypassed. Click on Check procedures to continue.

The screen will now expand with additional fields to complete. Enter the following:

- Medical request terms
  - Standard for non-urgent requests.
  - Expedited for cases in which the standard time frame could seriously jeopardize the members' life or health or ability to attain, maintain or regain maximum function.

Note: If Expedited is chosen, you will need to click the attestation box to continue.

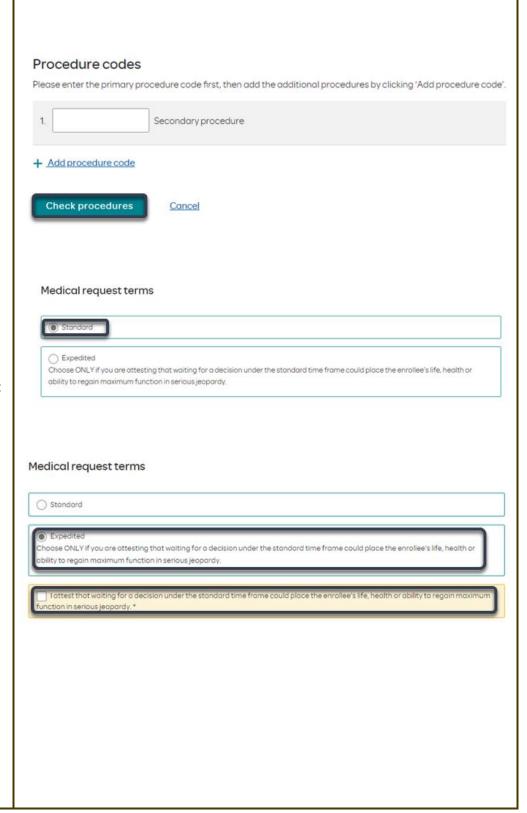

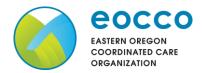

#### Reference Guide

- Diagnosis code is a required field to continue. Enter the primary diagnosis code.
  - The best practice is to enter all Diagnosis codes in ICD-10 format and include the decimal point. When you hit the "tab" key on your keyboard the box will auto populate, and you should see an ICD-10 description populate as well.

 You can enter additional diagnosis codes by clicking Add Diagnosis Code. Note: there is a maximum of 10 codes allowed.

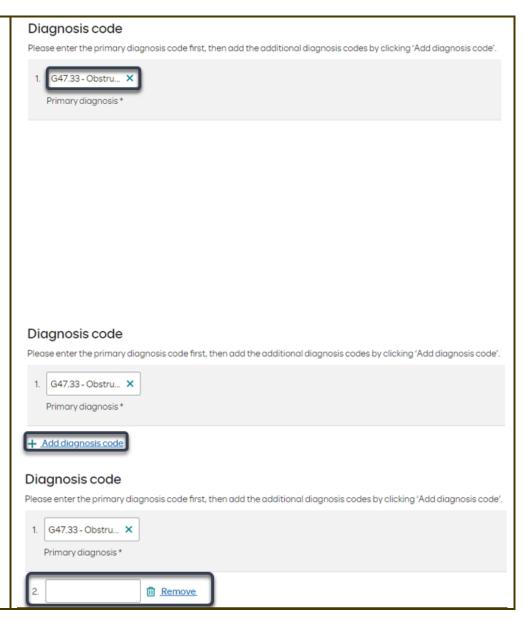

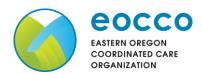

Reference Guide

# Additional procedure information **Additional Procedure Information** Date Span Requested - Admit date up to first 7 nights. Date span requested \* Admit Date - Date of 03/06/2024 03/13/2024 **...** possible/scheduled admission. Inpatient Nights requested – It is Admit date \* recommended to always request no more than a 7-day length of 03/06/2024 **(i)** <u>...</u> stay. Our Concurrent team will review extended stays beyond the initial 7 nights. npatient nights requested \*

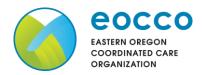

Reference Guide

## **Entering Provider Information**

 Requesting/Treating Provider
 Information - This should reflect the facility information where the member is scheduled to admit.
 Practitioner information is not needed.

It is recommended to always submit with NPI (National Provider ID) and TIN (Tax ID Number). Enter the following:

- Requesting Provider NPI in full (hit tab key).
- Requesting Provider TIN in full (hit tab key).
- The system will recognize and populate Requesting Provider Name automatically.
- You can click on the box under Treating provider information to auto populate the Treating Provider if it is the same as Requesting.
- If the Requesting is different, fill out the Treating information using the steps above.

| Requesting provider information         |
|-----------------------------------------|
| Requesting provider NPI*                |
| Requesting provider TIN *               |
| Requesting provider name *              |
| Treating provider information           |
| Same as requesting provider information |
| Treating provider NPI *                 |
| Treating provider TIN *                 |
|                                         |

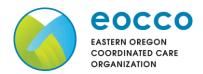

**Reference Guide** 

Facility information Facility NPI\* Facility information - It is recommended that the facility should match Treating/Requesting for SNF/Swing Bed/LTACH/and IP Facility TIN\* Rehab request. Repeat steps above for entering NPI/TIN for the Facility. Facility name \* Facility information Example of fully filled in Facility Facility NPI\* Information 1122334455 - Good Shepherd × Facility TIN \* 667788990 - Good Shepherd × Facility name \* Good Shepherd

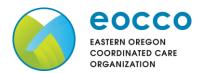

### **Reference Guide**

# Requestor contact information **Entering Contact Information** Contact name Now you will enter your Contact information. Under **Requestor** contact information, enter the following: Contact phone number \* Contact name (Required) Contact phone Number (Required) Contact fax number Contact Fax Number (Required) Click Attach chart notes to 2. Attach chart notes > Cancel continue.

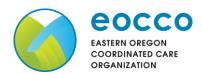

#### Reference Guide

# Step 2: Attach chart notes **Step 2- Attaching Chart Notes (Required)** Acceptable file formats (txt, docx, Upload chart notes to attach to this request. doc, pdf, jpg, gif). Chart Notes The notes can be attached by Please ensure your submission includes notes for the associated patient. either the drag and drop function or you can browse your own files and upload directly. Drag and drop files here Browse files Maximum file size: 28 MB Additional comments (Optional) **Additional Comments (Optional) -**This box is optional but can be Type comments used to communicate additional details or additional information as needed. When finished, click Save and review. Maximum character limit: 4000 3. Save and review Cancel

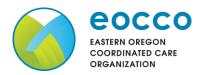

#### Reference Guide

### **Step 3- Review before Submitting**

 This is the final stage prior to submission. Please be sure to review everything for accuracy.

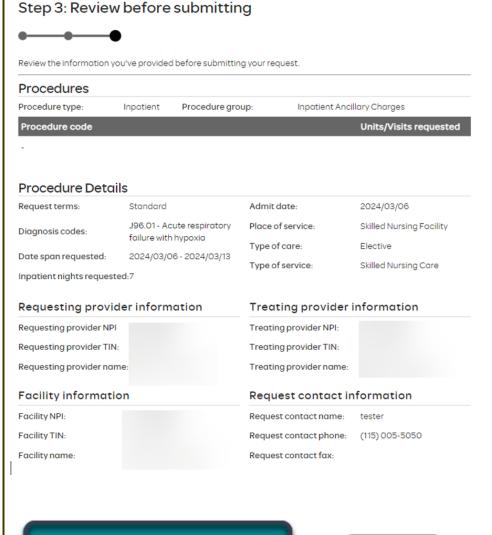

- If all information is accurate,
   Submit request Click Submit request to fully submit the prior authorization request.
- If there are errors that need correction, Cancel. If Cancel is chosen, you will receive a final prompt and warning before the request is fully canceled.

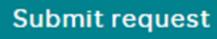

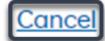

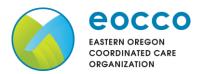

# **Reference Guide**

| Request Submitted                                                                                                    | Medico                                                                  | al prior auth           | orization                             |                          |                                                       |                   |
|----------------------------------------------------------------------------------------------------|-------------------------------------------------------------------------|-------------------------|---------------------------------------|--------------------------|-------------------------------------------------------|-------------------|
| <ul> <li>After submitting the request, you<br/>will be directed back to provider<br/>authorization history for the<br/>member that is in focus and<br/>should see a confirmation<br/>message that the PA request has</li> </ul> | Patient info<br>Patient<br>name:<br>Date of birth:<br>Subscriber<br>ID: | Insur<br>Type<br>Grou   | rance<br>e:<br>ip number:<br>ip name: |                          | Authorization li<br>being requeste<br>requested servi | efore proceeding. |
| been submitted successfully. The                                                                                                    | Prior authorization requests                                            |                         |                                       |                          |                                                       |                   |
| PA Request will show Pending<br>Decision until the request has                                                                                                    | Request                                                                 | Last update date        | Primary procedure code                | Procedure<br>description | Date span<br>requested                                | Status            |
| been determined. It will update once a decision has been made.                                                                                                    | Prior aut                                                               | horization request succ | essfully submitted                    |                          |                                                       | ×                 |
| <ul> <li>The following formation will be displayed:</li> <li>Request ID</li> </ul>                                                                                                    |                                                                         |                         |                                       |                          |                                                       |                   |
| <ul> <li>Last Update Date</li> </ul>                                                                                                    |                                                                         |                         |                                       |                          |                                                       |                   |
| o Primary Procedure Code                                                                                                    |                                                                         |                         |                                       |                          |                                                       |                   |
| <ul> <li>Procedure Description</li> </ul>                                                                                                    |                                                                         |                         |                                       |                          |                                                       |                   |
| o Date span                                                                                                    |                                                                         |                         |                                       |                          |                                                       |                   |
| o Status                                                                                                    |                                                                         |                         |                                       |                          |                                                       |                   |

**Return to Table of Contents** 

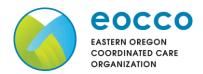

#### Reference Guide

# To begin a new Outpatient PA request, follow the steps below:

- Review for plan coverage as necessary.
- Click on the Medicaid prior authorization list to check if the requested CPT/HCPC requires a PA.
- If the procedure is not on the prior authorization list, refer to the
   OHA prioritized list to check for line placement and diagnosis code line placement. If the code is on the prioritized list and the procedure code and diagnosis code pairs above the line, then no prior authorization is required.
- Review your previous PA request history for the subscriber. You will only see requests that have been submitted under your Benefit Tracker login.
- If no previous PAs exist, you will not see any history.

• Click on **Create new request** to continue the PA request.

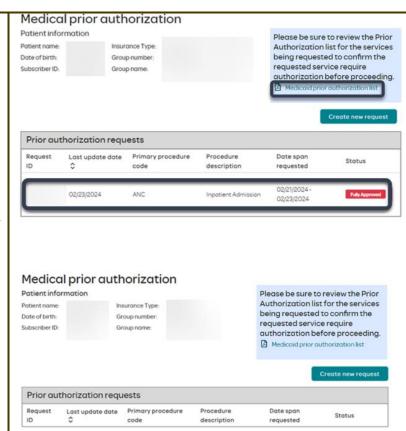

Please be sure to review the Prior Authorization list for the services being requested to confirm the requested service require authorization before proceeding.

Medicaid prior authorization list

Create new request

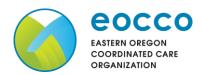

#### Reference Guide

## Step 1: Enter procedure information **Step 1- Enter Procedure Information** For **Outpatient Procedure** Enter procedure codes to check whether prior-authorization is required. requests choose the following under Procedure Information: Procedure information **Procedure Type -Outpatient Prior** Procedure type Authorization radio Inpatient Prior Authorization button. Inpatient - Urgent/Emergent Prior Authorization Outpatient Prior Authorization Procedure group o **Procedure Group** - must Select a procedure group be chosen by the provider. Select the option that best Acupuncture applies. If there is not a Low Back Pain Management best option, choose Not Chiropractic Services Only Consult and Diagnostics Applicable. Home Health Hospice Note: If a procedure group is selected, Occupational Therapy Physical Therapy Only procedure group units will appear. Rehab Services Speech Therapy Transplant and Donor Services **Enter the amount of units** Not Applicable needed. For outpatient surgical requests, the standard volume of units will be '4' or '8' if bilateral. For visit requests, the standard will equate to 1 unit per requested visit. Procedure group Speech Therapy If the procedure group is set to "not applicable" then procedure group units will NOT appear. Procedure group units\* Here is an example with Procedure group units.

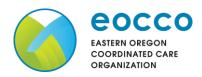

Reference Guide

 Place of Service - must be chosen by the provider.

Note: Suggested place of service should be (depending on request type):

Office - Outpatient Office services/procedures

Home - Home Health requests or Durable Medical Equipment Requests

On Campus - Outpatient Hospital-Outpatient procedure performed in Hospital

Ambulatory Surgical Center - Outpatient procedure performed in Surgical Center

## **Hospice**

 Type of Care - must be chosen by the provider.
 Should always be elective.

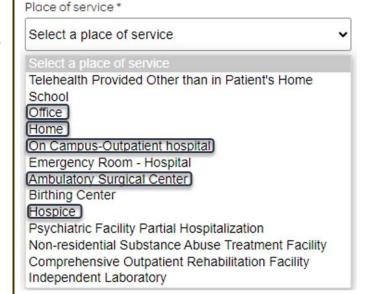

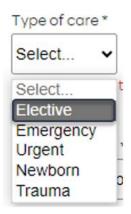

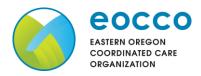

#### Reference Guide

 Type of Service - must be chosen by the provider.
 Select the option that applies best. If none apply, default to Medical Care.

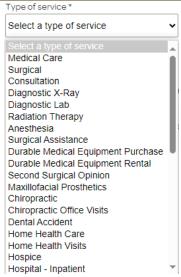

- Procedure Codes This is a required field in order to continue.
   Enter the primary procedure code.
- You can enter additional procedure codes by clicking Add Procedure Code. Note: there is a maximum of 10 codes allowed.
- Continue until all CPT/HCPC codes are entered. When ready to advance, click on Check procedures.

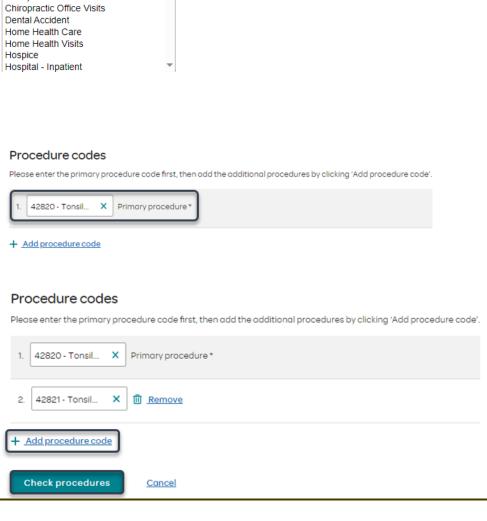

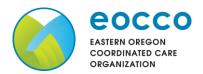

#### Reference Guide

 Procedure Units – This is a required field in order to continue. Enter the number of units/visits needed.

Note: For outpatient surgical requests, the standard volume of units will be '4' or '8' if bilateral.

For visit requests, the standard will equate to 1 unit per requested visit.

For durable medical equipment, the recommended units to enter is 1 per month for rentals or based on the volume of units needed.

- Medical request terms -
  - Standard for non-urgent requests.
  - Expedited for cases in which the standard time frame could seriously jeopardize the members' life or health or ability to attain, maintain or regain maximum function.

Note: If expedited is chosen, you will need to click the attestation box to continue.

| Procedure                    |                                                                                                    |                                                                                                    |      |
|------------------------------|----------------------------------------------------------------------------------------------------|----------------------------------------------------------------------------------------------------|------|
|                              |                                                                                                    | Units/Visits reque                                                                                                    | sted |
| 12820 - Tonsillectomy an     | nd adenoidectomy; younger than age 12                                                                          |                                                                                                    |      |
| 12821 - Tonsillectomy and    | d adenoidectomy; age 12 or over                                                                                |                                                                                                    |      |
|                              |                                                                                                    |                                                                                                    |      |
|                              |                                                                                                    |                                                                                                    |      |
|                              |                                                                                                    |                                                                                                    |      |
|                              |                                                                                                    |                                                                                                    |      |
|                              |                                                                                                    |                                                                                                    |      |
| Medical request ter          | rms                                                                                                    |                                                                                                    |      |
|                              |                                                                                                    |                                                                                                    |      |
| Standard                     |                                                                                                    |                                                                                                    |      |
|                              | resting that waiting for a decision under the standard ti<br>function in serious jeopardy.                     | ime frame could place the enrollee's life, health or                                                                                                    |      |
|                              |                                                                                                    |                                                                                                    |      |
| edical request term          | ns                                                                                                    |                                                                                                    |      |
| Standard                     |                                                                                                    |                                                                                                    |      |
| Expedited                    |                                                                                                    |                                                                                                    |      |
|                              | ting that waiting for a decision under the standard tim<br>action in serious jeopardy.                         | ne frame could place the enrollee's life, health or                                                                                                    |      |
|                              |                                                                                                    |                                                                                                    |      |
| bility to regain maximum fun | de la companya de la companya de la companya de la companya de la companya de la companya de la companya de la | and the state of the state of t |      |
| bility to regain maximum fun | decision under the standard time frame could place ti                                                          | he enrollee's life, health or ability to regain maximum                                                                                                    |      |

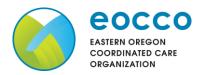

#### Reference Guide

- Diagnosis code is a required field to continue. Enter the primary diagnosis code.
  - The best practice is to enter all Diagnosis codes in ICD-10 format and include the decimal point. When you hit the "tab" key on your keyboard the box will auto populate, and you should see an ICD-10 description populate as well.
- You can enter additional diagnosis codes by clicking Add Diagnosis Code. Note: there is a maximum of 10 codes allowed.

# Diagnosis code

 $Please\ enter\ the\ primary\ diagnosis\ code\ first, then\ add\ the\ additional\ diagnosis\ codes\ by\ clicking\ 'Add\ diagnosis\ code'.$ 

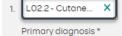

#### Diagnosis code

Please enter the primary diagnosis code first, then add the additional diagnosis codes by clicking 'Add diagnosis code'.

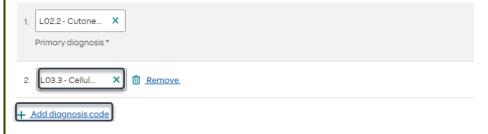

### **Additional Procedure Information**

**Date Span Requested** - Start date of authorization request to end date of authorization (recommended to enter in a 6-month date range).

# Additional procedure information

Date span requested \*

04/01/2024 📰

10/01/2024

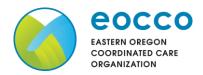

### **Reference Guide**

# **Entering Provider Information**

- Requesting/Treating Provider
   Information It is recommended to always submit with NPI (National Provider ID) and TIN (Tax ID Number). Enter the following:
  - Requesting Provider NPI in full (hit tab key).
  - Requesting Provider TIN in full (hit tab key).
  - The system will recognize and populate Requesting Provider Name automatically.
  - You can click on the box under Treating provider information to auto populate the Treating Provider if it is the same as Requesting. If Treating is different, follow the steps above.

| Requesting provider information         |  |
|-----------------------------------------|--|
| Requesting provider NPI*                |  |
| Requesting provider TIN *               |  |
| Requesting provider name *              |  |
| Treating provider information           |  |
| Same as requesting provider information |  |
| Treating provider NPI *                 |  |
| Treating provider TIN*                  |  |
| Treating provider name *                |  |
|                                         |  |
|                                         |  |

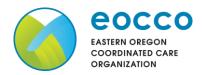

**Reference Guide** 

| Example of fully filled in Requesting and<br>Treating Provider Information                                                                                                    | Requesting provider information                                        |  |  |  |  |
|----------------------------------------------------------------------------------------------------|------------------------------------------------------------------------|--|--|--|--|
|                                                                                                    | Requesting provider NPI *                                              |  |  |  |  |
|                                                                                                    | 1234567890 - Smith, Shawn B. X                                         |  |  |  |  |
|                                                                                                    | Requesting provider TIN *                                              |  |  |  |  |
|                                                                                                    | 098765432 - Smith, Shawn B. X                                          |  |  |  |  |
|                                                                                                    | Requesting provider name *                                             |  |  |  |  |
|                                                                                                    | Smith, Shawn B.                                                        |  |  |  |  |
|                                                                                                    | Treating provider information  Same as requesting provider information |  |  |  |  |
|                                                                                                    | Treating provider NPI*                                                 |  |  |  |  |
|                                                                                                    | 0987654321 - Jones, Pat C. X                                           |  |  |  |  |
|                                                                                                    | Treating provider TIN*                                                 |  |  |  |  |
|                                                                                                    | 123456789 - Jones, Pat C. X                                            |  |  |  |  |
|                                                                                                    | Treating provider name *                                               |  |  |  |  |
|                                                                                                    | Jones, Pat C.                                                          |  |  |  |  |
|                                                                                                    |                                                                        |  |  |  |  |
|                                                                                                    |                                                                        |  |  |  |  |
| <ul> <li>Facility information - This is an optional field and not necessary for outpatient requests.</li> <li>Enter facility information for where the procedure will take place. Repeat steps above for entering NPI/TIN.</li> </ul> |                                                                        |  |  |  |  |
|                                                                                                    |                                                                        |  |  |  |  |

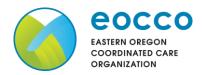

#### Reference Guide

# **Entering Contact Information** Requestor contact information Contact name \* Now you will enter your Contact information. Under Requestor contact information, enter the following: Contact phone number \* Contact name (Required) Contact phone Number (Required) Contact fax number (optional) Contact Fax Number (Required) 2. Attach chart notes Cancel Click Attach chart notes to continue. Step 2: Attach chart notes **Step 2- Attaching Chart Notes (Required)** Acceptable file formats (txt, docx, Upload chart notes to attach to this request. doc, pdf, jpg, gif). **Chart Notes** The notes can be attached by Please ensure your submission includes notes for the associated patient. ${\color{orange}0}$ using either drag and drop function or you can browse your Drag and drop files here own files and upload directly. Browse files Most file types accepted Maximum file size: 28 MB Additional comments (Optional) Type comments **Additional Comments (Optional) -**This box is optional but can be used to communicate additional details or additional information as needed. When finished, click Save and Maximum character limit: 4000 review. 3. Save and review > Cancel

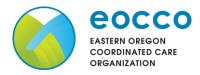

#### Reference Guide

## **Step 3- Review before Submitting**

 This is the final stage prior to submission. Please be sure to review everything for accuracy.

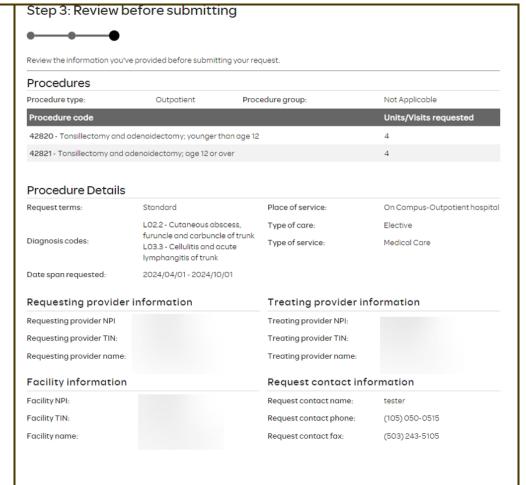

- If all information is accurate,
   Submit request Click Submit request to fully submit the prior authorization request.
- If there are errors that need correction, Cancel. If Cancel is chosen, you will receive a final prompt and warning before the request is fully canceled.

Submit request

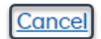

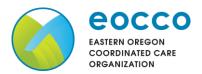

#### Reference Guide

### **Request Submitted** Prior authorization requests After submitting the request, you Request Last update Date span procedure Procedure description Status date 🗘 ID requested will be directed back to the code provider authorization history for Prior authorization request successfully submitted the member that is in focus and should see a confirmation "Arthroscopy knee surgical; drilling for 03/04/2024 message that the PA request has P00001547 03/07/2024 intact osteochondritis dissecans lesion Pending Decision 09/04/2024 with internal fixation" been submitted successfully. The PA request will show **Pending Decision** until the request has been determined. It will update once a decision has been made. The following information will be displayed: **Request ID Last Update Date Primary Procedure Code Procedure Description** Date span Status

**Return to Table of Contents** 

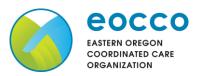

#### Reference Guide

# **Auto Auth Application Frequently Asked Questions**

- What changes can be made to a case after the request has been submitted?
- Why does that application hard code various fields?
- What should I do if I receive a message deferring me to a vendor?
- How do I initiate requests for benefit exceptions?
- ♦ How do I initiate requests for in-network benefit exceptions and single case agreements?
- ❖ What do I do if I experience an error that prevents me from submitting an authorization request?
- When do I need to call Healthcare Services vs Customer Service?
- How do I fax an authorization request?

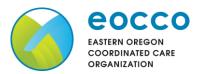

Reference Guide

## What changes can be made to a case after the request has been submitted?

• Changes cannot be made to cases after they are submitted. If you'd like to request a change, please contact Healthcare Services at the number listed at the bottom of this FAQ.

## **Return to FAQ Table of Contents**

# Why does that application hard code various fields?

- You may see various fields that are hard-coded when submitting your auth request. This is based on best practices to ensure there are no issues with claims processing.
  - If you have concerns, please contact our Healthcare Services or Behavioral Health department at the number listed at the bottom of this FAQ.

## **Return to FAQ Table of Contents**

### What should I do if I receive a message deferring me to a vendor?

- Follow the instructions and submit your authorization request to the vendor, as detailed in the message.
- o If you are unable to submit your request through the vendor portal or if you feel you have been deferred to the vendor in error, please contact Healthcare services at the phone number listed at the bottom of this FAQ.

**Return to FAQ Table of Contents** 

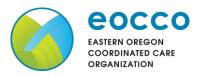

Reference Guide

### How do I initiate requests for benefit exceptions?

- o The following benefit exception requests should be faxed to the number listed at the bottom of this page.
  - Requests for excluded services
  - Services over the max benefit limitation
    - Such as requests for PT/OT/SPT over the maximum benefit limitation, for head or spinal cord injuries
  - Pediatric therapies (PT/OT/SPT)

## **Return to FAQ Table of Contents**

## How do I initiate requests for in-network benefit exceptions and single case agreements?

- o If the request requires prior authorization, submit the requested code, and indicate in the comments that an innetwork benefit exception or single case agreement is also being requested.
- o If the request <u>does not</u> require prior authorization, submit with an office visit code, and indicate in the comments that an in-network benefit exception or single case agreement is also being requested.

### **Return to FAQ Table of Contents**

## What do I do if I experience an error that prevents me from submitting an authorization request?

 Contact the appropriate Customer Service at the number listed below or fax your request to the number listed below.

**Return to FAQ Table of Contents** 

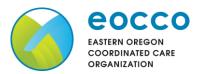

**Reference Guide** 

## When do I need to call Healthcare Services vs Customer Service?

- o Healthcare Services for questions regarding physical health authorizations:
  - Eastern Oregon Coordinated Care Organization: 844-827-7467
- Customer Service for claim and benefit-related inquiries, or questions on how to submit an authorization request through the auto-auth application:
  - EOCCO Medical Customer Service Toll-Free: 888-788-9821

**Return to FAQ Table of Contents** 

## How do I fax an authorization request?

EOCCO physical health requests:

833-949-1886

**Return to FAQ Table of Contents**